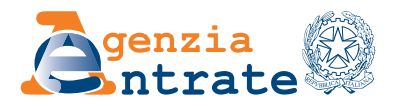

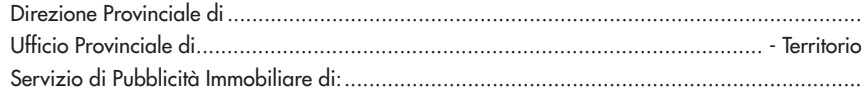

# **RICHIESTA DI ISPEZIONE IPOTECARIA**

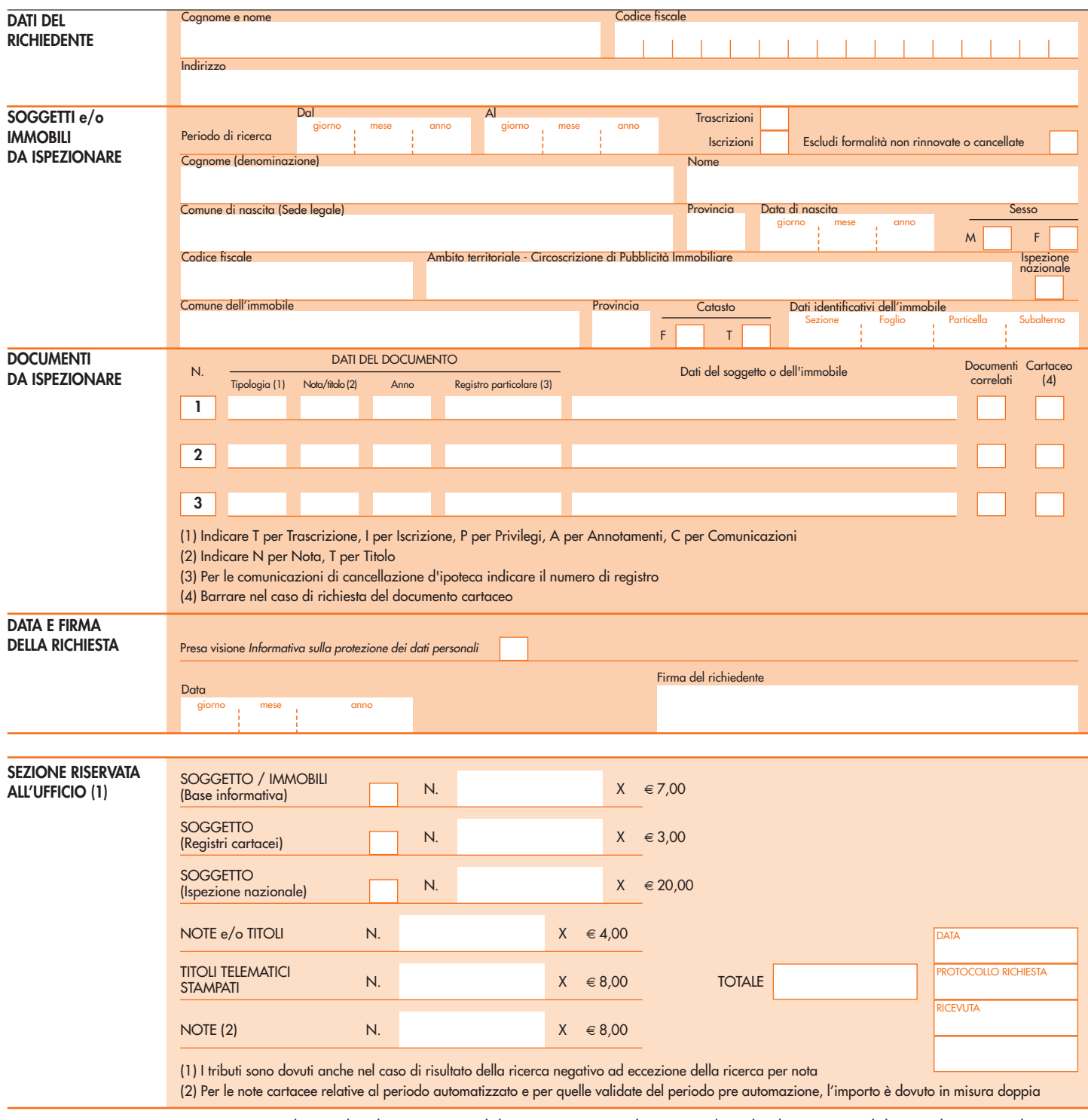

**AVVERTENZE** - La banca dati dei registri immobiliari può contenere dati personali anche di natura sensibile e giudiziaria, tutelati a norma del Dlgs n. 196/2003. L'uso improprio o eccessivo delle informazioni è punibile ai sensi di legge.

**Pulisci campi**

**Allega marca servizi**  MARCA SERVIZI **(solo versioni Acrobat Pro)**

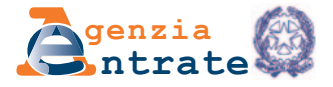

# **ISTRUZIONI PER LA COMPILAZIONE**

Con questo modello l'utente può chiedere di consultare registri, note e titoli depositati presso i reparti servizi di pubblicità immobiliare degli uffici provinciali – Territorio dell'Agenzia delle Entrate. I pubblici registri immobiliari contengono tutti gli atti che trasferiscono, modificano, costituiscono o estinguono diritti reali sugli immobili, compresi quelli di garanzia (ipoteche). Per ogni atto inserito nei pubblici registri (formalità eseguita) generalmente sono custoditi una copia autentica (titolo) e un estratto dell'atto stesso (nota di trascrizione o di iscrizione o domanda di annotazione).

Riportare, all'interno della tabella, le seguenti informazioni: **COME SI COMPILA**

## **DATI IDENTIFICATIVI DEL RICHIEDENTE**

Indicare cognome e nome, codice fiscale e indirizzo di chi richiede l'ispezione ipotecaria. Il nominativo indicato deve essere quello di chi firma la richiesta.

## **SOGGETTO E/O IMMOBILE DA ISPEZIONARE**

Questa sezione deve essere compilata per richiedere l'elenco delle formalità che riguardano un determinato soggetto e/o un determinato immobile, censito al catasto fabbricati o al catasto terreni. La ricerca per immobile riguarda solo il periodo informatizzato.

**Periodo di ricerca:** questo campo deve essere compilato solo se la ricerca riguarda un periodo di tempo determinato. In tal caso occorre anche compilare il riquadro con le date relative al periodo di ricerca. Per il periodo precedente il 24 luglio 1957, la ricerca sulle persone fisiche può essere eseguita indicando, oltre ai dati anagrafici, anche la paternità da inserire di seguito al nome del soggetto (ad esempio: "Antonio di/fu Giuseppe").

Dal - Al: compilare le caselle se si vuole limitare la ricerca a un periodo di tempo determinato.

**Trascrizioni**: barrare la casella per le formalità che registrano gli atti che trasferiscono, costituiscono, modificano o estinguono diritti reali (per esempio compravendite, donazioni, permute, ecc.) e per gli atti che costituiscono vincoli sui beni immobili (per esempio pignoramenti, sequestri, ecc.).

**Iscrizioni:** barrare la casella per formalità che registrano ipoteche e privilegi che gravano sui beni immobili.

Per ciascun tipo di formalità verranno allegate anche le eventuali annotazioni presenti, cioè gli atti che modificano o rendono inefficaci trascrizioni o iscrizioni (cancellazioni, annullamenti, avveramenti di condizione, ecc.).

**Escludi formalità non rinnovate o cancellate:** barrare la casella per escludere le formalità (ipoteche, domande giudiziali, pignoramenti e sequestri conservativi) inefficaci perché hanno superato i venti anni (periodo di validità stabilito per legge) e le ipoteche cancellate.

**Cognome e nome**: indicare i dati anagrafici completi della persona fisica che si intende ricercare. Se l'ispezione riguarda le società e le persone giuridiche, indicare la denominazione e la sede sociale.

**Codice fiscale:** indicare il codice fiscale della persona fisica o della persone giuridica. In quest'ultimo caso, la ricerca comprenderà le diverse denominazioni dell'ente nel tempo.

**Ambito territoriale**: specificare la circoscrizione di Pubblicità immobiliare se la ricerca si riferisce a un ufficio diverso da quello che eroga il servizio. In questo caso l'ispezione riguarderà soltanto il periodo informatizzato. Sono esclusi i territori dove vige il sistema del Libro Fondiario.

**Ispezione nazionale:** barrare la casella per estendere la ricerca del soggetto a livello nazionale. In questo caso la ricerca comprenderà solo il periodo informatizzato. Sono esclusi i territori dove vige il sistema del Libro Fondiario.

**Comune Immobile**: indicare il Comune dove è situato il bene e la sigla della Provincia. Barrare la casella F se si tratta di fabbricato, la casella T se si tratta di terreno.

**Dati identificativi immobile:** se la ricerca riguarda le formalità relative a un soggetto per un determinato immobile, indicare anche i dati catastali completi contenuti nella visura catastale (sezione, foglio, particella ed eventuale subalterno). Se la ricerca riguarda soltanto un immobile, non occorre compilare la parte relativa ai dati dei soggetti.

#### **DOCUMENTI DA ISPEZIONARE**

Questa sezione deve essere compilata per accedere ai documenti presenti nei pubblici registri immobiliari.

E' possibile ricevere una stampa dei documenti presenti nel sistema informatico e delle comunicazioni di cancellazione di ipoteca inviate dalle banche o da società finanziarie e enti di previdenza (Art. 13, comma 8 decies Dl n. 7/2007 e Art. 40 bis Dlgs n. 385/1993). E' consentita, invece, solo la presa visione dei documenti cartacei che riguardano le altre note e i titoli.

Dopo aver consultato l'elenco delle formalità presenti nei registri, è possibile richiedere la visura dei documenti relativi al soggetto e/o all'immobile ispezionato o chiedere direttamente di visionare uno o più documenti.

**Dati del documento:** riportare il tipo di formalità, il tipo di documento, l'anno e il numero di registro particolare, oppure il numero di registro per le comunicazioni di cancellazione di ipoteca, contenuti nell'elenco delle formalità. Si può richiedere direttamente la nota o il titolo nel caso in cui si conosca il numero del registro particolare e l'anno di esecuzione della formalità. In questo caso occorre indicare il numero del registro particolare e l'anno. E' sufficiente riportare anche i dati di uno solo dei soggetti (cognome e nome oppure denominazione) o di uno solo degli immobili presenti nella nota (Comune, foglio, particella, subalterno). Per la richiesta diretta di una comunicazione di cancellazione di ipoteca è sufficiente indicare la tipologia, l'anno e il numero di registro.

**Dati del soggetto e dell'immobile:** indicare i dati relativi a uno dei soggetti o degli immobili presenti nella formalità.

**Documenti correlati**: barrare la casella per visionare anche tutti i documenti (annotazioni o comunicazioni di cancellazione di ipoteca) collegati alla nota richiesta.

**Cartaceo**: barrare la casella per richiedere la visione del documento cartaceo. La richiesta dell'originale documento cartaceo di un documento presente nel sistema informatico comporta l'applicazione della tariffa in misura doppia.

#### **FIRMA DELLA RICHIESTA**

Dopo aver compilato la sezione "SOGGETTO E/O IMMOBILE DA ISPEZIONARE" o la sezione "DO-CUMENTI DA ISPEZIONARE", completare la richiesta di ispezione con data e firma per esteso del richiedente.